# **บทที่2**

# **การพิมพปริญญานิพนธ**

 $\rightarrow$ เพื่อให้ปริญญานิพนธ์มีรูปแบบเดียวกัน เป็นระเบียบเรียบร้อย สวยงาม และถูกต้องตาม หลักการเขียนปริญญานิพนธ์ นักศึกษาจะต้องปฏิบัติตามหลักการต่าง ๆ ในคู่มือการจัดทำปริญญา ้นิพนธ์เล่มนี้อย่างเคร่งครัด คู่มือการพิมพ์ปริญญานิพนธ์นี้กล่าวถึงการพิมพ์ด้วยโปรแกรมคอมพิวเตอร์ ตัวพิมพ์กระดาษที่ใช้พิมพ์ ระยะขอบกระดาษ ตัวอักษรและขนาดตัวอักษร การลำดับหน้าและ ้ตำแหน่งหน้า การย่อหน้า การตัดคำและการจัดข้อความ การแบ่งบทและหัวข้อในบท การตั้งชื่อ ตาราง รูปภาพ แผนที่แผนภูมิ และกราฟ และการตั้งชื่อสมการตามลำดับ

# **2.1 การพิมพดวยโปรแกรมคอมพิวเตอร**

1.5 ซม.

การพิมพปริญญานิพนธเลมนี้ใหใชการพิมพดวยโปรแกรมคอมพิวเตอร เชน Microsoft Word Pages Libre Office Writer หรืออื่น ๆ ที่สามารถตั้งค่า ตัวพิมพ์ กระดาษที่ใช้พิมพ์ ระยะ ขอบกระดาษตัวอักษรและขนาดตัวอักษร การลำดับหน้าและตำแหน่งหน้า การย่อหน้า การตัดคำ และการจัดขอความไดตามที่กำหนด

# **2.2 ตัวพิมพ**

ใช้เครื่องพิมพ์เลเซอร์ (Laser printer) คุณภาพพิมพ์ต้องแบบ Letter Quality ตัวอักษรที่ใช้ ้พิมพ์ต้องเป็นสีดำ คมชัด สะดวกแก่การอ่าน และใช้ตัวพิมพ์แบบเดียวกันตลอดทั้งเล่ม

# **2.3 กระดาษที่ใชพิมพ**

ให้ใช้กระดาษขาวไม่มีบรรทัด ขนาดมาตรฐาน A4 ชนิด ไม่น้อยกว่า 80 gram ให้ใช้เพียงหน้า เดียว

#### **2.4 ระยะขอบกระดาษ**

ให้เว้นระยะขอบด้านบนหรือหัวกระดาษไว้ 3.81 ซม. เว้นระยะขอบด้านซ้ายหรือขอบในของ สันปกไว้ 3.81 ซม. (ระยะขอบด้านซ้ายนี้ได้รวมระยะขอบ เพื่อการเย็บเล่มหนังสือไว้แล้ว) เว้นระยะ ขอบด้านขวาหรือขอบนอกไว้ 2.54 ซม. และเว้นระยะจากขอบท้ายกระดาษเท่ากับ 2.54 ซม.

### **2.5 ตัวอักษรและขนาดตัวอักษร**

ให้พิมพ์ข้อความภาษาไทยด้วยแบบตัวอักษร TH SarabunPSK ขนาด 16 pt ตัวธรรมดา และพิมพ์ข้อความภาษาอังกฤษด้วยแบบอักษร TH SarabunPSK ขนาด 16 pt ตัวธรรมดา ในส่วน การพิมพ์คำบรรยายในรูปภาพ แผนที่ แผนภูมิ กราฟ ฯลฯ สามารถใช้ขนาดแบบอักษรเล็กกว่าที่ กำหนดแตตองสามารถเห็นรายละเอียดไดครบถวนดวยสายตาปกติ

ตั้งยอหนาในโปรแกรม Microsoft word และตั้งระยะหางบรรทัดเปน 1 บรรทัด

# **2.6 การลำดับหนาและตำแหนงเลขหนา**

2.6.1 การลำดับหนาสวนนำทั้งหมด ใหใชตัวอักษรเรียงตามลำดับพยัญชนะในภาษาไทย คือ ึก ข ค ...ในตำแหน่งด้านบนขวาของหน้า แบบอักษรให้ใช้แบบเดียวกับที่ใช้ในส่วนเนื้อความโดยเริ่ม นับตั้งแตปกในภาษาไทยและไมพิมพตัวอักษรลำดับหนาของปกในภาษาไทย ปกในภาษาอังกฤษหนา ้อนุมัติ สารบัญหน้าแรก สารบัญตารางหน้าแรก (ถ้ามี) สารบัญรูปหน้าแรก (ถ้ามี) แต่ให้นับจำนวน หนารวมไปดวย

2.6.2 การลำดับหนาของสวนเนื้อความ ใหใชตัวเลข 1 2 3 ....เรียงตามลำดับในตำแหนง ด้านบนขวาของหน้า แบบตัวอักษรให้ใช้แบบเดียวกับที่ใช้ในส่วนเนื้อความ และไม่พิมพ์เลขหน้าของ หนาแรกของบททุกบท หนาแรกของรายการอางอิง หนาแรกของแตละภาคผนวก และประวัติผูเขียน แตใหนับจำนวนหนารวมไปดวย กำหนดใหตั้งเปนแบบอักษร TH SarabunPSK ขนาด 16 pt.

#### **2.7 การยอหนา**

ควรยอหนาทุกครั้งเมื่อขึ้นยอหนาใหม โดยใหยอหนาเปนระยะ 1.5 ซม. จากขอบดานซาย ของ กับหน้า

#### **2.8 การตัดคำและการจัดขอความ**

2.8.1 ควรจัดรูปแบบของเนื้อหาในแตละยอหนาในรูปแบบกระจายแบบไทย และไมควรตัด คำระหวางบรรทัด ถาพิมพคำสุดทายไมจบในบรรทัดนั้น ๆ ใหยกคำนั้นทั้งคำไปพิมพในบรรทัดถัดไป ไม่ควรตัดท้ายของคำไปพิมพ์ในบรรทัดใหม่ ถ้าจำเป็นต้องตัดคำระหว่างบรรทัดให้ใช้เครื่องหมาย ยัติภังค"-" ใสไวที่ทายคำสวนแรกซึ่งแสดงอยูคนละบรรทัดกับสวนหลัง

2.8.2 ในกรณีที่มีบรรทัดสุดท้ายของย่อหน้าสุดท้ายล้นไป หน้าถัดไปให้ตัดบรรทัดของย่อหน้า สุดทายนี้อยางนอยสองบรรทัดไปพิมพไวในหนาถัดไป

2.8.3 ในกรณีที่ต้องพิมพ์ย่อหน้าสุดท้ายใกล้กับบริเวณกั้นกลาง ย่อหน้านั้นจะต้องมีอย่าง นอย 2 บรรทัดสวนบรรทัดที่เหลือใหพิมพในหนาถัดไป

2.8.4 การเวนระยะพิมพ(Spacing)

2.8.4.1 เว้บระยะพิบพ์ระหว่างบรรทัดหนึ่งช่วงบรรทัดพิบพ์เดี่ยว ยกเว้บที่กำหนดเป็น อยางอื่น

2.8.4.2 เวนหนึ่งชวงตัวอักษรหลังเครื่องหมายจุลภาค (Comma) "," และ เครื่องหมายอัฒภาค (Semicolon) ";"

2.8.4.3 เวนสองชวงตัวอักษรหลังเครื่องหมายมหัพภาค (Full stop) เครื่องหมาย ทวิภาคหรือจุดคู (Colon) เครื่องหมายปรัศนี(Question mark) และเครื่องหมายอัศเจรีย (Exclamation mark) ยกเวนกรณีหลังชื่อยอ (Initial) ใหเวนหนึ่งชวงตัวอักษร

2.8.4.4 การเวนวรรคระหวางคำใหเวน 1 ตัวอักษรขนาดธรรมดา การเวนวรรค ระหว่างประโยคให้เว้น 2 ตัวอักษรขนาดธรรมดา (อาจมากกว่านี้ได้เมื่อมีการจัดรูปแบบข้อความแบบ ชิดขอบ)

 $2.8.4.5$  นอกจากข้อ 2.8.4.1 – 2.8.4.4 ให้ดูตัวอย่างการเว้นระยะพิมพ์ในหลักเกณฑ์ การใชเครื่องหมายวรรคตอน และเครื่องหมายอื่น ๆ ของราชบัณฑิตยสถาน

#### **2.9 การแบงบทและหัวขอในบท**

2.9.1 บท เมื่อเริ่มบทใหมจะตองขึ้นหนาใหมเสมอและมีเลขประจำบท (ใหใชเลขอารบิก) ให พิมพ์คำว่า"บทที่" ไว้ตรงกลางสุดของหน้ากระดาษ แล้วตามด้วยเลขประจำบทเช่น "บทที่ 1" ส่วน "ชื่อ บท" ใหพิมพไวตรงกลางหนากระดาษเชนกัน ชื่อบทที่ยาวเกิน 1 บรรทัดใหแบงเปน 2-3 บรรทัดตาม ความเหมาะสม โดยพิมพลงมาเปนลักษณะสามเหลี่ยมกลับหัว

2.9.2 หัวขอสำคัญ หมายถึง หัวขอที่ใชลำดับเรื่องในแตละบท ใหพิมพชิดกั้นหนาดวย ตัวอักษรตัวหนา เชน บทที่ 1 มีหัวขอสำคัญดังนี้ความเปนมาและความสำคัญของปญหา ้วัตถประสงค์ สมมติฐานงานวิจัย (ถ้ามี) และขอบเขตของงานวิจัย (ถ้ามี) ประโยชน์ที่ได้รับ และนิยาม ์ ศัพท์เฉพาะ เป็นต้น ลำดับของหัวข้อย่อยจะมีเท่าไรก็ได้แต่ควรจัดให้ไม่เกิน 5 ลำดับ การแบ่งเนื้อหา ออกเปนหัวขอยอยจะมีประโยชนอยางยิ่งในเรื่องของการจัดแบงเนื้อหาออกเปนหมวดหมูและงายตอ การคนหา หรืออาจใชเพื่อลำดับความสำคัญของเนื้อหา เชน หัวขอแรกเปนเนื้อหาที่เกิดกอนหรือเปน พื้นฐานของหัวขอหลัง หัวขอยอยจะประกอบดวยเนื้อความตั้งแต 1 ยอหนาขึ้นไป

การพิมพหัวขอสำคัญเปนภาษาอังกฤษ อักษรตัวแรกของคำแรกและของทุก ๆ คำไวในหัวขอ ้สำคัญเหล่านี้ต้องพิมพ์ด้วยตัวอักษรพิมพ์ใหญ่เสมอ แต่บุพบท สันธาน และคำนำหน้านามไม่ต้องพิมพ์ ด้วยตัวอักษรใหญ่เว้นแต่บุพบท สันธาน และคำนำหน้านามดังกล่าวจะเป็นคำแรกของหัวข้อสำคัญนั้น ปริญญานิพนธที่ดีควรแบงออกเปน 5 บทและมีหัวขอยอยตาง ๆ ดังนี้

1. บทที่ 1 บทนำ

1.1 ความเปนมาและความสำคัญของปญหา

1.2 วัตถุประสงค

1.3 สมมติฐานงานวิจัย (ถามี)

- 1.4 ขอบเขตงานวิจัย
- 1.5 ประโยชนที่ไดรับ
- 1.6 นิยามศัพทเฉพาะ (ถามี)
- 2. บทที่ 2 เอกสารที่เกี่ยวข้อง
- 3. บทที่ 3 วิธีดำเนินการวิจัย
- 4. บทที่ 4 ผลการวิจัย
- 5. บทที่ 5 สรุปผล อภิปรายผล และ ขอเสนอแนะ

# **2.10 ตารางรูปภาพแผนที่แผนภูมิและกราฟ**

ตารางจะตองประกอบดวยลำดับที่ของตาราง (เฉพาะกรณีที่เอาตารางมาจากแหลงอื่น) โดย ใชรูปแบบการอางอิงตอทายชื่อตาราง (ดูรายละเอียดการอางอิงในบทที่ 3) แตถาผูเขียนปริญญา ้นิพนธ์เป็นผู้สร้างขึ้นเองก็ไม่ต้องระบุที่มา โดยปกติให้พิมพ์อยู่หน้าเดียวกันทั้งหมด

กรณีที่ตารางนั้นมีความยาวมากจนทำใหไมสามารถบรรจุในหนาเดียวไดใหพิมพสวนที่เหลือ ในหนาถัดไปแตตองมีขอความอยูอยางนอย 2 บรรทัด และใหพิมพหัวตาราง ลำดับที่ แลวตามดวยคำ วา "(ตอ)" เชน ตารางที่ 1 (ตอ)

กรณีที่ขอความของตารางพิมพสิ้นสุดที่บรรทัดสุดทายพอดีและจำเปนตองอางอิงถึงที่มาของ ิตารางในหน้าถัดไป ให้ยกข้อความบางส่วนของตารางไปรวมไว้ในหน้าถัดไปอย่างน้อย 2 บรรทัดโดย ปลอยใหมีที่วางหนาเดิม

ขนาดของตารางไมควรเกินกรอบของหนากระดาษปริญญานิพนธโดยอาจวางตารางใน แนวตั้งหรือแนวนอนใหหัวของตารางเขาหาสันปก สำหรับตารางขนาดใหญควรลดขนาดดวยเครื่อง ถ่ายเอกสารหรือวิธีอื่นใดตามความเหมาะสม แต่จะต้องชัดเจนพอจะอ่านได้ง่าย ด้วยสายตาปกติ

การตั้งชื่อตารางหรือรูปและหมายเลขกำกับใหปฏิบัติตามดังนี้

2.10.1 ขนาดอักษรที่ใช้แสดงชื่อตารางหรือรูปภาพ หมายเลขกำกับให้ใช้ขนาดและแบบ อักษรเดียวกันกับที่ใชพิมพสวนขอความ

2.10.2 หมายเลขของรูปภาพ ตาราง แผนภาพ และกราฟ จะตองตรงกับบทนั้น ๆ เชน ภาพ ที่3.4 หมายความวาเปนภาพที่ปรากฏอยูในบทที่ 3 และเปนภาพที่ 4 และไมควรมีทศนิยมเกิน 1 จุด ถามีภาพยอยก็ใหกำหนด (ก) (ข)...... ขึ้นตามหลัง เชน ภาพที่ 3.4 (ก) ภาพที่ 3.4 (ข) เปนตนตอจาก หมายเลขกำกับตารางหรือรูปภาพให้พิมพ์ข้อความบรรยายประกอบด้วย ว่าเป็นตารางแสดงอะไร หรือเปนรูปภาพแสดงอะไร

2.10.3 ถาเปนภาพ แผนภาพ แผนที่ หรือแผนภูมิใหใชคำวา "ภาพที่" ถาแสดงในลักษณะ เปนตารางใหใชคำวา "ตารางที่" หลังคำวา "ภาพที่" หรือ "ตารางที่" ใหเวนวรรค 1 ตัวอักษรแลวตาม ้ด้วยหมายเลขกำกับ หลังหมายเลขกำกับให้เว้นวรรค 2 ตัวอักษรแล้วตามด้วยข้อความบรรยาย ถ้า เปนรูปตาราง แผนที่ แสดงอยูในสวนของภาคผนวก หลังคำวา "ตารางผนวกที่" หรือ "ภาพผนวกที่"

2.10.4 ชื่อตารางให้พิมพ์ชิดกั้นหน้าและอยู่ส่วนบนตารางแล้วไม่ต้องเว้น 1 บรรทัด ระหว่าง ตารางกับชื่อตารางและชื่อรูปใหอยูกึ่งกลางหนาและอยูสวนลางของรูปแลวเวน 1 บรรทัด ระหวางรูป กับชื่อรูป ถาชื่อตารางหรือรูปยาวเกิน 1 บรรทัด ใหตัดทอนขอความไปไวในบรรทัดที่สองและใหพิมพ คำแรกตรงกับตัวอักษรตัวแรกของชื่อตารางหรือขอความบรรยายรูป

2.10.5 ตาราง รูป แผนภาพ หรือแผนที่ ที่นามาจากแหลงอื่นซึ่งผูเขียนไมไดสรางขึ้นเอง เชน นำมาจากหนังสือ เอกสารของหนวยงานราชการ จะตองมีอางอิงที่มาทุกครั้ง ถาเปนตารางใหแสดง ที่มา (หรือหมายเหตุของตาราง) ไวที่มุมลางซายของตารางนั้น ๆ โดยไมตองเวนบรรทัดจากตาราง ถา เปนรูปใหแสดงการอางอิงตอทายชื่อรูป โดยมีรูปแบบการอางอิงตามบทที่ 3 และการอางอิงนี้จะตอง ลงรายการในรายการอางอิงดวยดังแสดงในตัวอยาง

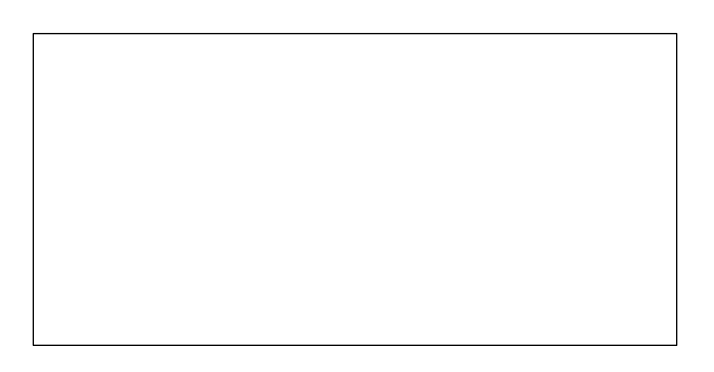

**ภาพที่3.1** แสดงการตอกเสาเข็ม (สุธา ปญญาดี, 2562)

| การลงทุนของดอกหญ้าแฟรนไซส์                     | กรงเทพ    | ต่างจังหวัด |
|------------------------------------------------|-----------|-------------|
| 1. FRANCHISE FEE                               | 400,000   | 400,000     |
| 2. ค่าประกันสัญญาคืนเมื่อครบสัญญาพร้อมดอกเบี้ย | 300,000   | 300,000     |
| 3. เฟอร์นิเจอร์                                | 500,000   | 1,000,000   |
| 4. P.O.S.                                      | 300,000   | 300,000     |
| 5. ค่าประกันสินค้า                             | 400,000   | 400,000     |
| รวม                                            | 1,900,000 | 2,800,000   |

**ตารางที่3.8** สวนแบงการดำเนินธุรกิจดอกหญาแฟรนไซส

ที่มา: เอกสารราคากลางกระทรวงพาณิชย, 2534: 23

**ภาพที่3.2** แผนภูมิแสดงเหตุผลที่มีปฏิบัติตามขอกำหนด มอก. 18000 เปรียบเทียบตามมูลคาที่ตางกัน (พันกรม กรมพันธ, 2541)

# **2.11 การพิมพชื่อวิทยาศาสตรและภาษาตางประเทศดวยภาษาไทย**

การพิมพชื่อวิทยาศาสตรของ จุลชีพ พืช สัตว ใหใชประมวลนามศาสตรสากล (International Code of Nomenclature) คือ ทำใหเดนชัดแตกตางจากอักษรหรือขอความอื่นๆ โดยขีดเสนใตหรือพิมพดวยตัวเอนชื่อวิทยาศาสตรเปนไปตาม binomial system คือ ประกอบดวย 2 คำ คำแรกเป็นชื่อ Genus ขึ้นต้นด้วยตัวอักษรใหญ่ คำหลังเป็น Specific epithet และขึ้นต้นด้วย ้อักษรเล็ก ท้ายชื่อ เฉพาะทางวิทยาศาสตร์มักมีชื่อของบคคลแรกที่กำหนดชื่อและคำบรรยายของ สิ่งมีชีวิตที่กำกับอยูดวย ซึ่งของบุคคลมักจะใชเฉพาะชื่อสกุลเทานั้น ถาเปนชื่อผูที่มีชื่อเสียงและเปนที่ รูจักแพรหลายแลวจะใชชื่อยอ เชน Linnaeus ยอเปน Linn. หรือ L. ในบางครั้งมีผูกำหนดชื่อถึง 2 คน ก็ใหใสทั้ง 2 ชื่อ ดังตัวอยาง

2.11.1 จุลชีพ *Escherichia coli Bacillus subtilis Azospirillum brasilense* 2.11.2 พืช เชน *Qryza sativa* L. (ขาว) *Zea mays* L. (ขาวโพด) *Aglaia odoraia*. (ประยงค)

2.11.3 สัตวเชน *Crossrstrea commercialis* lredale & Roughly (หอยนางรมปากจีบ) *Spiella inermis* Ferussac & d Orbigny (ปลาหมึกกระดองกนไหม)

คำที่เป็นชื่อเฉพาะในภาษาต่างประเทศ เช่น ชื่อคน ชื่อสถานที่ ให้เขียนทับศัพท์เป็น ภาษาไทยโดยไม่ต้องวงเล็บภาษาต่างประเทศนั้น ๆ ต่อท้าย คำศัพท์ภาษาอังกฤษที่ได้มีการ บัญญัติศัพทไวแลวโดยราชบัณฑิตสถานก็ใหใชตามนั้นโดยปกติถาหากเปนภาษาอังกฤษหรือภาษาอื่น ที่ไมใชภาษาไทย ใหแปลเปนภาษาไทยแลวใหวงเล็บตอทายภาษาเดิมนั้น โดยใหพิมพตัวอักษรตัว แรกของภาษาเดิมไว้ด้วยอักษรตัวเล็ก เช่น แรงกระทำ (Applied force) ไม่ควรใช้คำทับศัพท์ถ้าหาก สามารถหาคำที่รากศัพท์เป็นภาษาไทยแทนได้ ในกรณีที่ไม่สามารถหารากศัพท์ที่เป็นภาษาไทยก็ให้ อนุโลมให้พิมพ์ภาษาเดิมแทรกกลางระหว่างประโยคภาษาไทยได้ แต่ต้องเว้นวรรคคั่นระหว่างภาษา ทั้งสอง และใหพิมพตัวอักษรแรกดวยอักษรตัวเล็ก

การพิมพภาษาตางประเทศโดยใชตัวอักษรภาษาไทยไมนิยมใสรูปวรรณยุกตกำกับเสียงสูงต่ำ

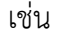

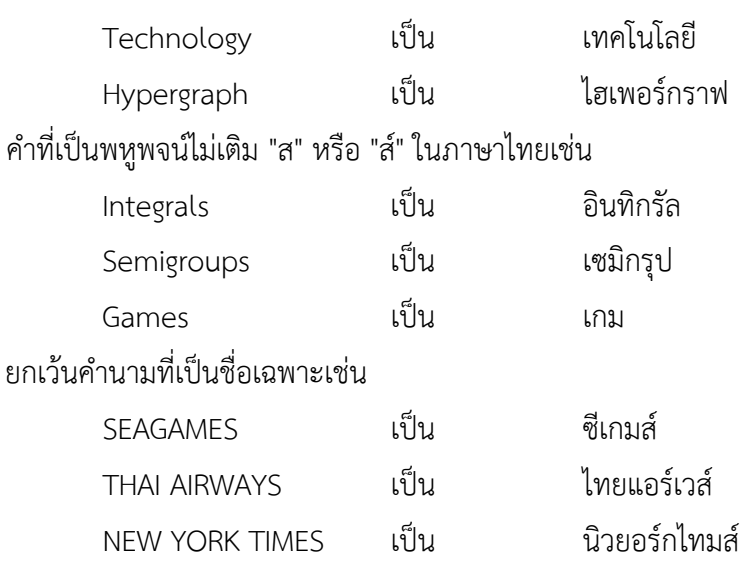

#### **2.12 หนวยและมาตรฐาน**

ใหใชหนวยระบบสากล (International System of Units, SI) กับการคำนวณและการวัด

ต่าง ๆ ในงานเขียนปริญญานิพนธ์ นักศึกษาอาจจะอ้างถึงการแปลงหน่วยได้ และหน่วยที่นิยมใช้กัน ทั่วไปอาจจะวงเล็บระบุตามหลังหน่วย SI ก็ได้ เช่น 10 kN (1 ton)

# **2.13 การพิมพสมการและการตั้งชื่อ**

การตั้งชื่อสมการใหปฏิบัติดังนี้

2.13.1 แบบอักษรที่ใชแสดงชื่อสมการและหมายเลขกำกับสมการ ใหปรับแบบอักษรเปน แบบอักษรที่ลักษณะใกลเคียงและเหมาะสมกับสมการ

2.13.2 ชื่อสมการไมตองมีคำวา "สมการ" แตใหมีหมายเลขกำกับการแสดงดวยเลข 2 ตัว คั่นดวยจุดทศนิยม เชน สมการ 3.4 ตัวเลขแรกบอกบทที่สมการแสดงอยู และตัวเลขหลังบอกลำดับ ที่ของสมการวาเปนลำดับที่เทาไรในบทที่ 3

d = 
$$
\frac{f+g}{hj}
$$
 3.4  
y=6x<sup>3</sup> +  $\frac{5}{x}$  + 12 3.4 (n)

2.13.3 เลขกำกับสมการไม่ควรมีจุดทศนิยมเกิน 1 จุด ถ้ามีสมการย่อยให้ใช้ (ก) (ข).... ตามหลังเลขสมการ เชน สมการ 3.4 (ก)

2.13.4 จะต้องพิมพ์ชื่อสมการต่อท้ายสมการในบรรทัดเดียวกันและให้พิมพ์ตัวอักษรสุดท้าย ของชื่อสมการติดกับกั้นหลังของหนากระดาษ

2.13.5 การพิมพ์สมการและสัญลักษณ์ที่ใช้ในสมการจะต้องถูกต้องตามหลักคณิตศาสตร์ เชน

a = b/c 
$$
\text{max} d = (f+g)/(hj)
$$

ครพิมพ์เป็น 
$$
a = \frac{b}{c} \tan d = \frac{f+g}{h}
$$

และจัดใหเครื่องหมายเทากับของทุก ๆ สมการที่ตอเนื่อง ตรงกัน โดยใหพิมพสมการดวย Microsoft Equation ซึ่งอยูใน Microsoft Word หรือโปรแกรมเฉพาะที่สามารถพิมพสมการได

2.13.6 เมื่อมีการใช้สัญลักษณ์เป็นครั้งแรกในสมการจะต้องมีการอธิบายถึงสัญลักษณ์ โดย ขึ้นต้นด้วยคำว่า "เมื่อ" แล้วขึ้นบรรทัดใหม่ ย่อหน้าแล้วพิมพ์สัญลักษณ์คั่นด้วยคำว่า "แทน" แล้วพิมพ์ คำอธิบายตอดวยจุลภาค เวนวรรค 1 ตัวอักษร แลวพิมพหนวยของสัญลักษณนั้น เชน

 $\sigma = \frac{F}{A}$ 

 $\frac{r}{A}$  3.5

เมื่อ

- $\sigma$  แทนความเค้น, N/mm2
- *F* แทนแรงตั้งฉาก, N
- *A* แทนพื้นที่รับแรง, mm2

ไมพิมพเวนวรรคระหวางเครื่องหมายเทากับในสมการ

13.7 ถาในเนื้อหามีการอางอิงถึงสมการ ใหระบุวาเปนสมการที่เทาใดดวยคำวา "สมการ" เว้น 1 วรรค แล้วตามด้วยเลขกากับสมการ เช่น สมการ 4.7

13.8 ถานำสมการจากแหลงอื่นจะตองมีการอางอิงถึงที่มา โดยอางอิงนี้จะระบุใน สวนเนื้อหาที่มีการกลาวถึงสมการ เชน "....ดังแสดงในสมการ 4.8 (นาวิน มาวิน, 2542)" และการ อางอิงนี้จะตองลงในรายการอางอิงดวย

#### **2.14 การอางอิง**

การอ้างอิงในการเขียนปริญญานิพนธ์กำหนดให้อ้างอิงแบบนาม-ปี โดยศึกษาการอ้างอิงใน บทที่ 3 และใชวิธีการอางอิงนั้นตลอดทั้งปริญญานิพนธ

#### **2.15 แบบสอบถาม**

แบบสอบถามที่ใชในการสำรวจ จะตองออกแบบถูกหลักการสำรวจดวยแบบสอบถาม (หารายละเอียดเพิ่มเติมจากหนังสือที่เกี่ยวของ) โดยมีการทดลองสำรวจ (Pilot test) และตัวอยาง แบบสอบถามที่ใชในการสำรวจจริงจะตองนำมาแสดงไวในสวนของภาคผนวก (ใหเวนวางสวนที่เปน ชองวางสาหรับการตอบ) ขอมูลที่ไดจากการสำรวจจะตองนำมาสรุปในลักษณะของตาราง หรือ แผนภาพที่สามารถเขาใจไดงายและไมเยิ่นเยอจัดแสดงไวในสวนของเนื้อความหรือในสวนของ ภาคผนวกก็ไดขึ้นอยูกับความเหมาะสม โดยไมตองนำเอาแบบสอบถามที่ผูกรอกตอบทั้งหมดมาลงใน ปริญญานิพนธ